## **MSU STEPS**

## **Students: Directions for Using STEPS**

## **This document contains directions for the following:**

- **1) Logging into STEPS**
- **2) Completing evaluations**
- **3) Viewing evaluations that your Supervisor and CT completed on you**
- **4) Printing completed evaluations**

## *STEPS Login Directions*

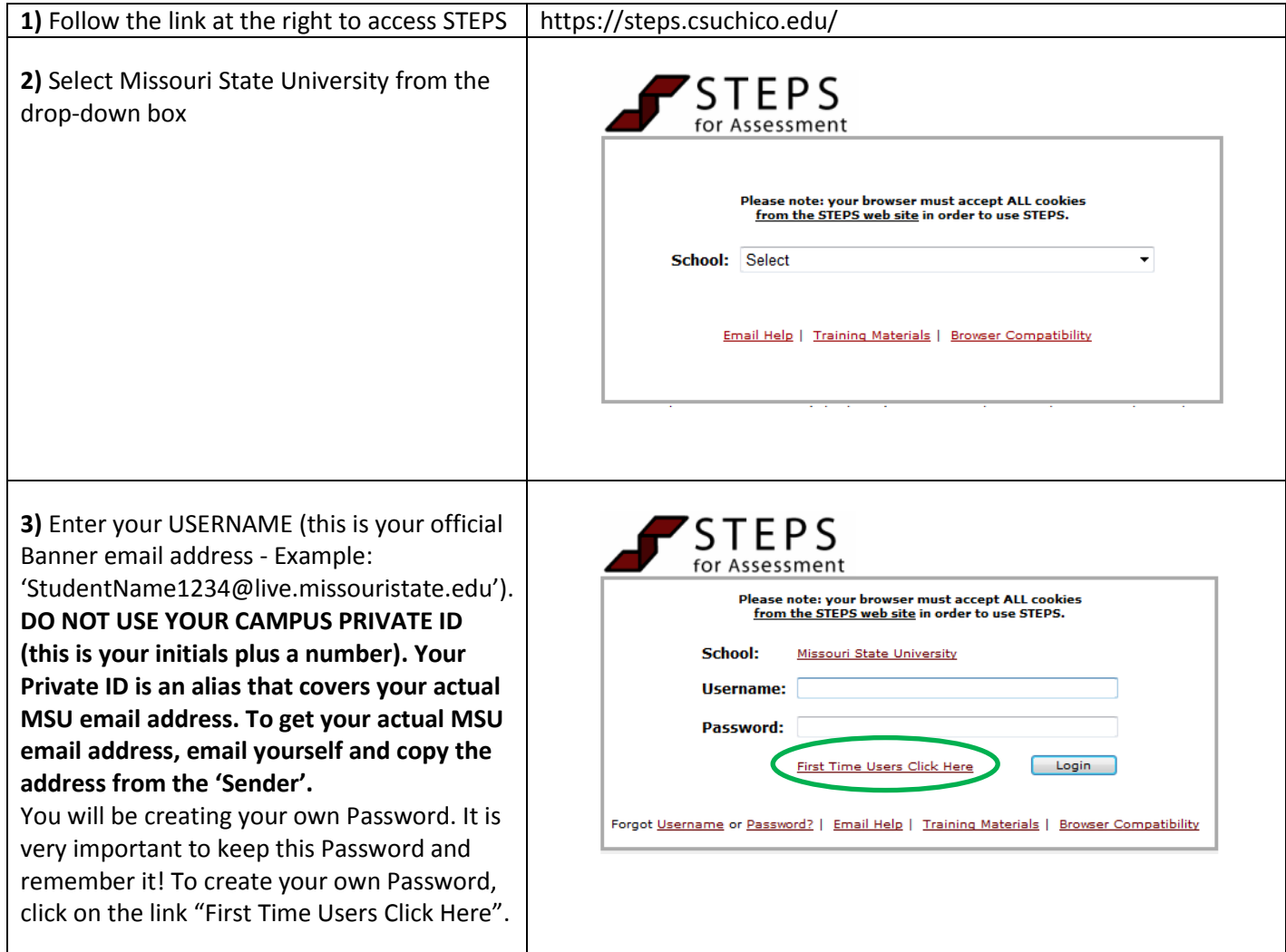

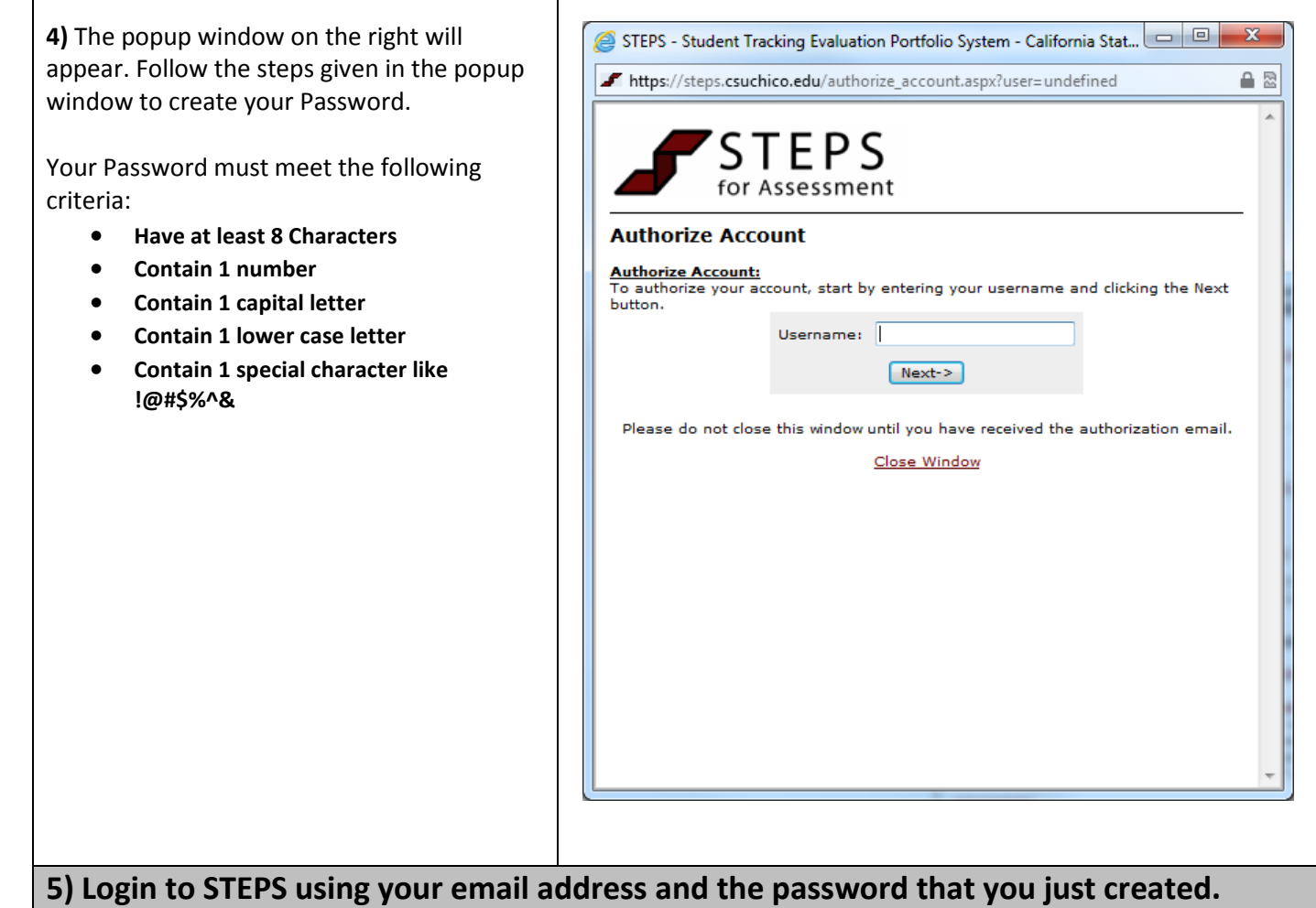

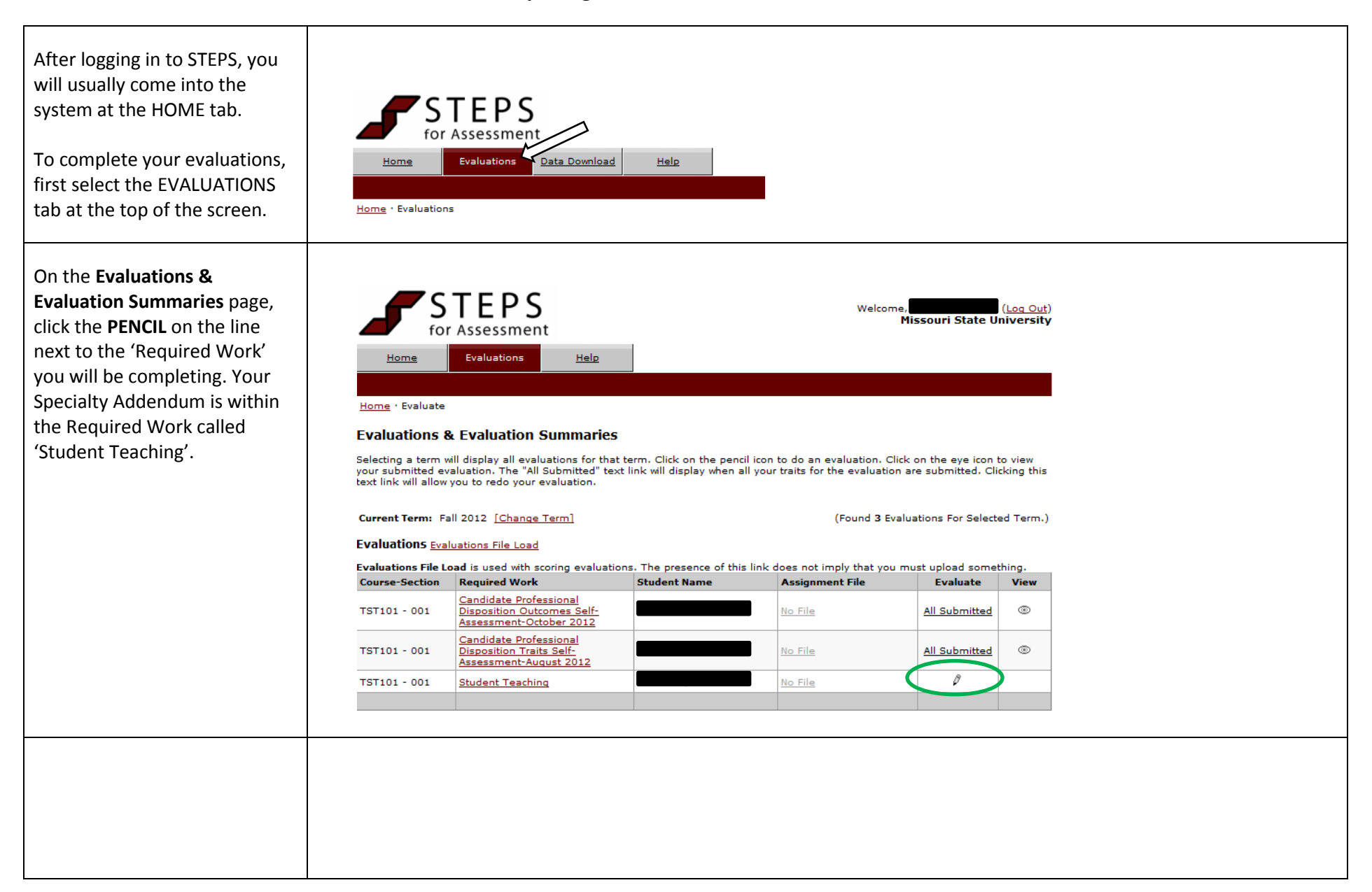

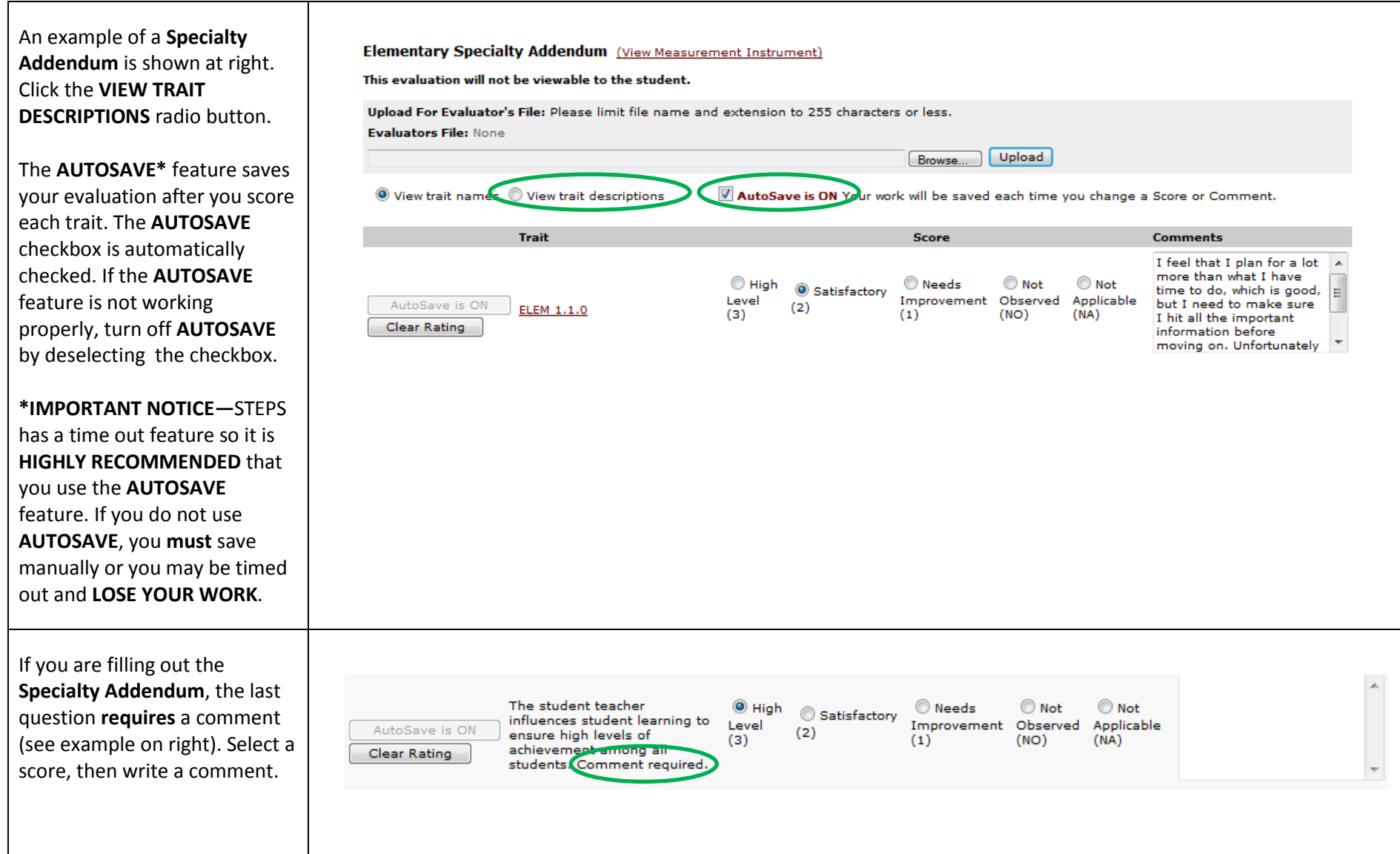

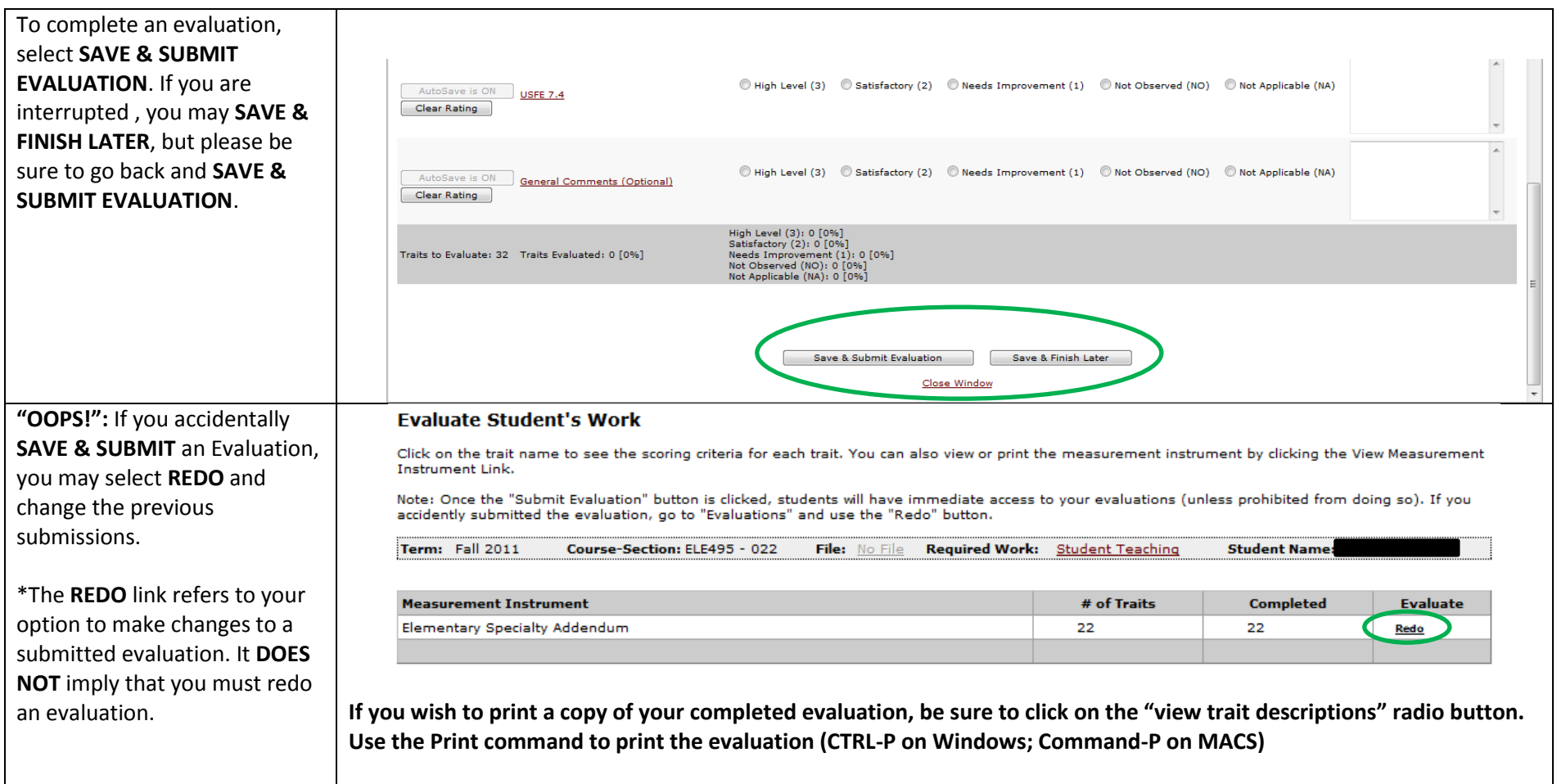

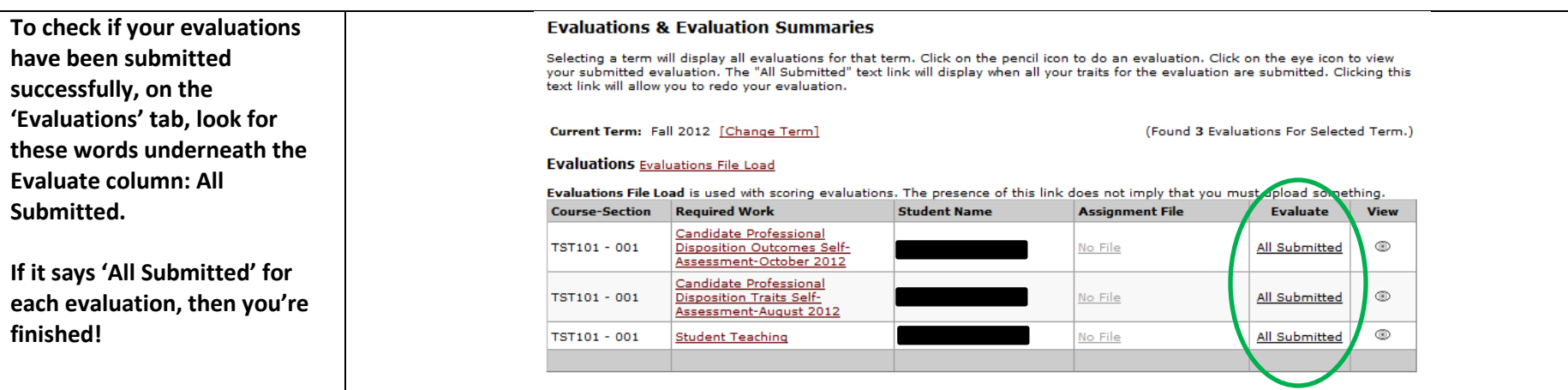

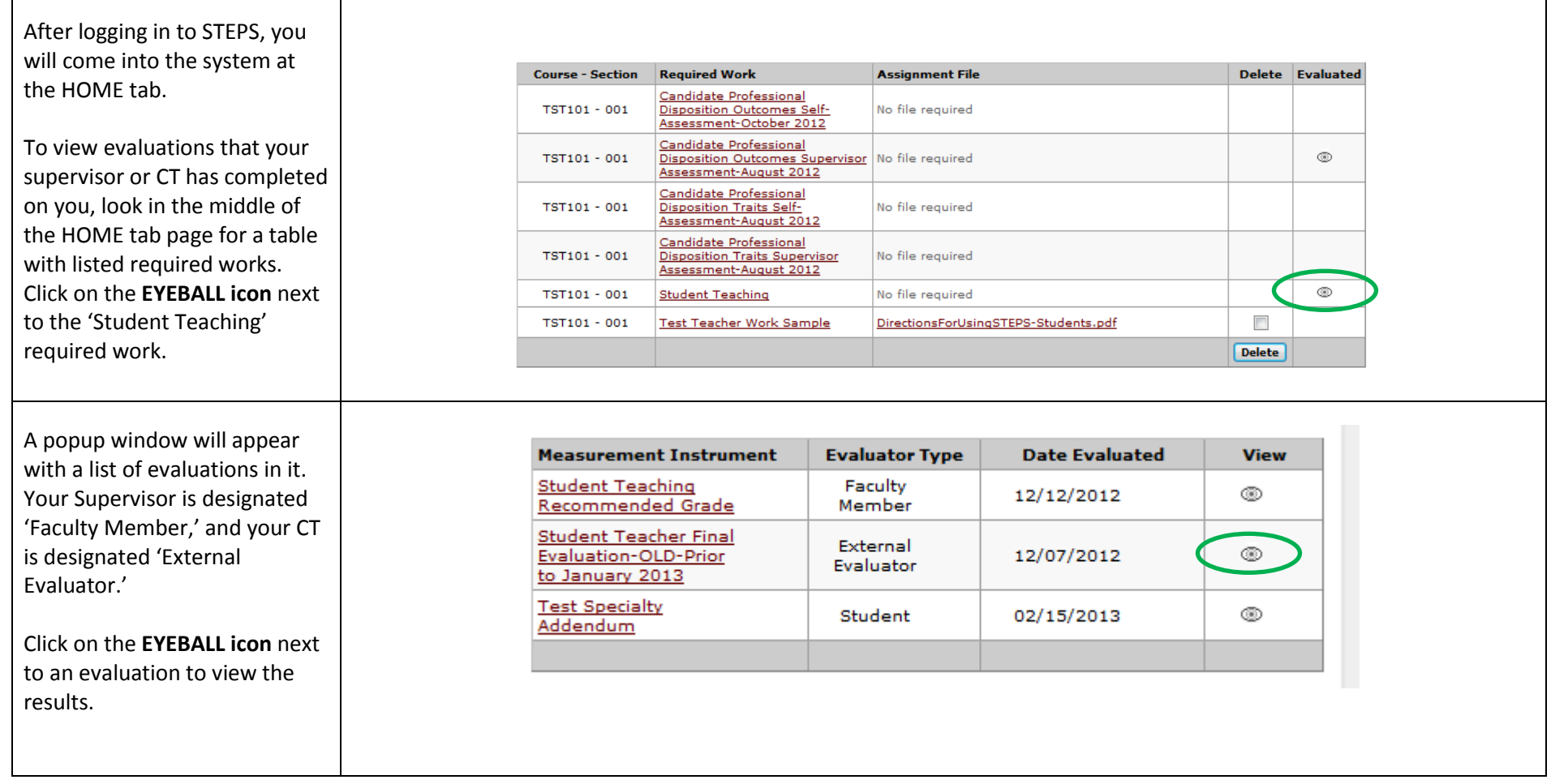

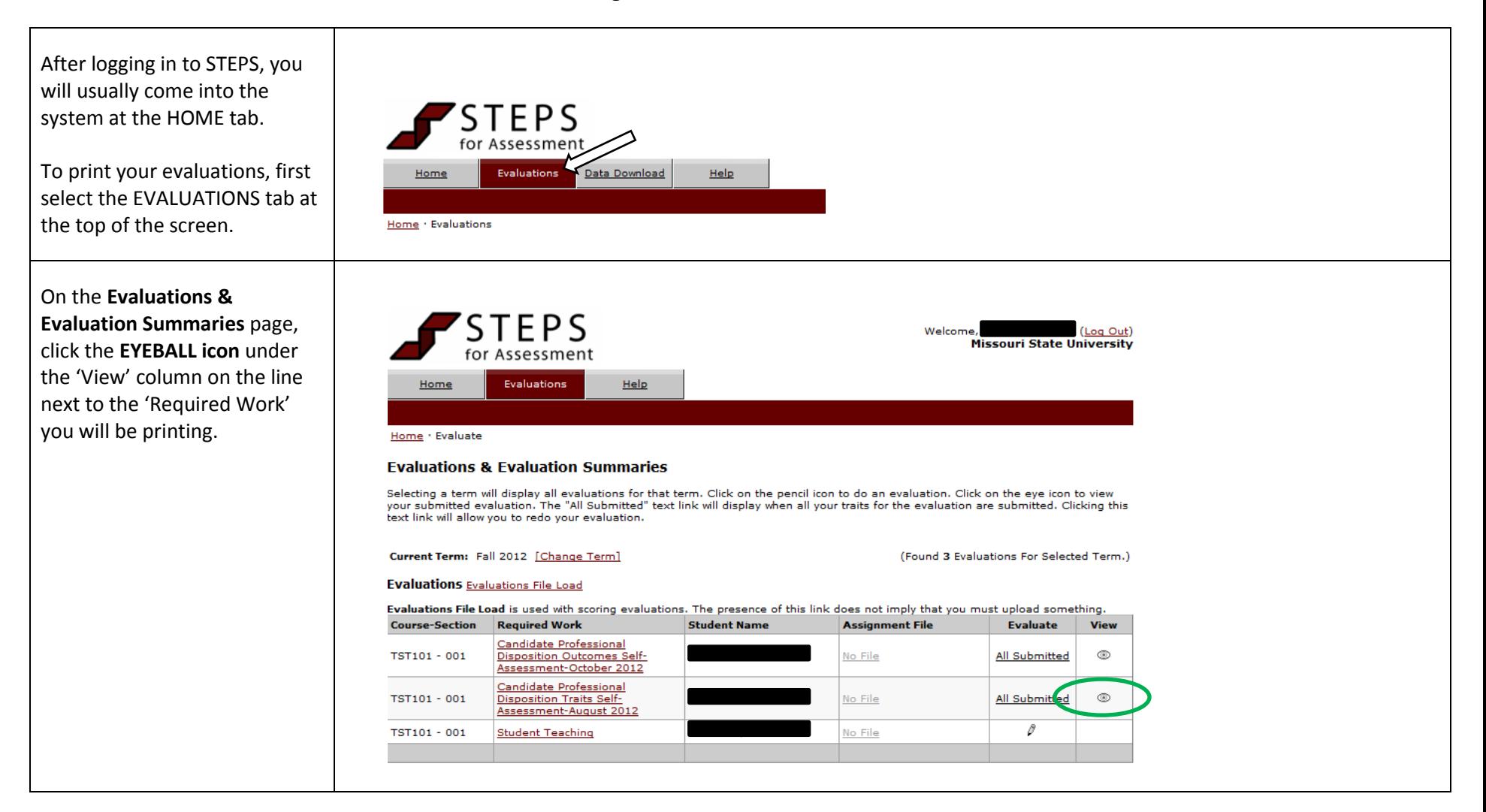

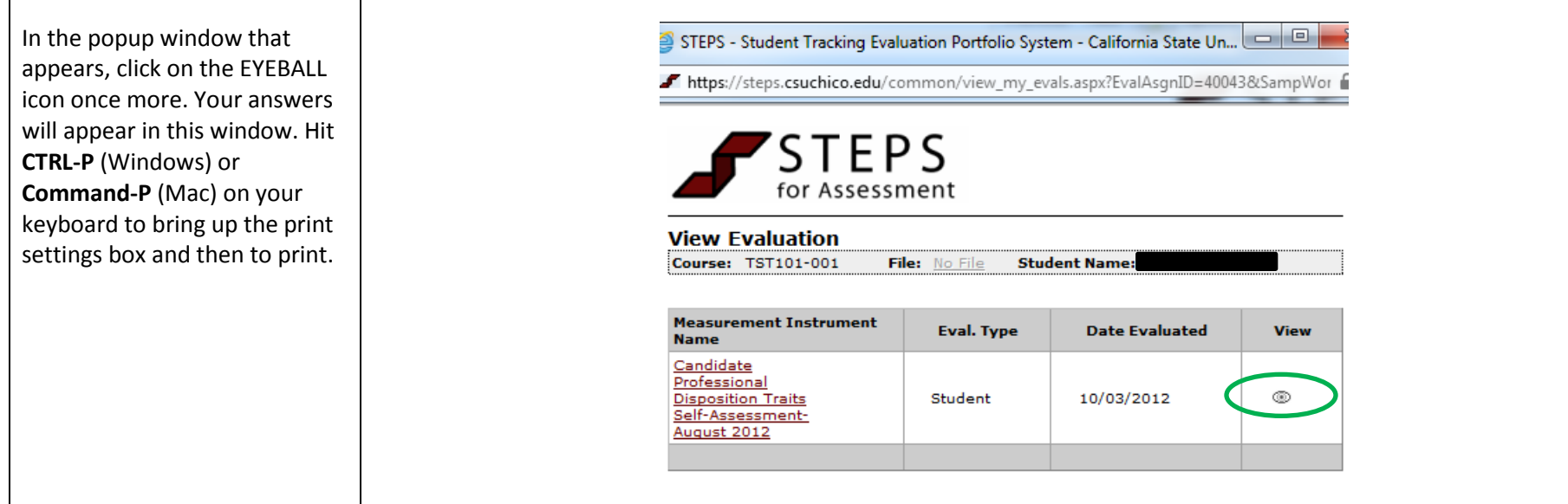

**If you have any problems with the log in or the evaluations, please contact MSU STEPS (Travis Marler, 417-836- 4627, [tmarler@missouristate.edu](mailto:tmarler@missouristate.edu) ). Please do not contact the University Supervisor, Field Experience Office, or the HELP button on the STEPS page.**